# **EMG-docs Documentation**

Release 1.0

**SCP** 

# Contents:

| 1                    | Abou                                                                           | ıt 1                                                                      |  |  |  |  |  |  |
|----------------------|--------------------------------------------------------------------------------|---------------------------------------------------------------------------|--|--|--|--|--|--|
|                      | 1.1                                                                            | The EBI Metagenomics service                                              |  |  |  |  |  |  |
|                      | 1.2                                                                            | What does EBI Metagenomics offer                                          |  |  |  |  |  |  |
|                      | 1.3                                                                            | Funding                                                                   |  |  |  |  |  |  |
|                      | 1.4                                                                            | How to cite                                                               |  |  |  |  |  |  |
|                      | 1.5                                                                            | Contact                                                                   |  |  |  |  |  |  |
| 2                    | Data                                                                           | flow from submission to results                                           |  |  |  |  |  |  |
| 3                    | Anal                                                                           | lysis pipeline v4.1                                                       |  |  |  |  |  |  |
|                      | 3.1                                                                            | Overview                                                                  |  |  |  |  |  |  |
|                      | 3.2                                                                            | Taxonomic analysis                                                        |  |  |  |  |  |  |
|                      |                                                                                | 3.2.1 Other non-coding RNAs                                               |  |  |  |  |  |  |
|                      | 3.3                                                                            | Functional analysis                                                       |  |  |  |  |  |  |
|                      |                                                                                | 3.3.1 Protein signatures                                                  |  |  |  |  |  |  |
|                      |                                                                                | 3.3.2 Assigning GO terms to metagenomic sequences                         |  |  |  |  |  |  |
| 4 Website and portal |                                                                                |                                                                           |  |  |  |  |  |  |
|                      | 4.1                                                                            | Content of the 'Associated runs' table on project page                    |  |  |  |  |  |  |
|                      | Finding quality control information about runs on the EBI Metagenomics website |                                                                           |  |  |  |  |  |  |
|                      | 4.3                                                                            | Finding functional information about runs on the EBI Metagenomics website |  |  |  |  |  |  |
|                      | 4.4                                                                            | Finding taxonomic information about runs on the EBI Metagenomics website  |  |  |  |  |  |  |
|                      | 4.5                                                                            | Files available to download on the EBI Metagenomics website               |  |  |  |  |  |  |
|                      |                                                                                | 4.5.1 Description of fasta files available to download                    |  |  |  |  |  |  |
|                      |                                                                                | 4.5.2 Description of functional annotation files available to download    |  |  |  |  |  |  |
|                      |                                                                                | 4.5.3 Description of taxonomic assignment files available to download     |  |  |  |  |  |  |
|                      | 4.6                                                                            | Summary files                                                             |  |  |  |  |  |  |
|                      |                                                                                | 4.6.1 functional summary files                                            |  |  |  |  |  |  |
|                      |                                                                                | 4.6.2 taxonomy summary files                                              |  |  |  |  |  |  |
|                      | 4.7                                                                            | Comparison tool                                                           |  |  |  |  |  |  |
|                      |                                                                                | Data discovery on EBI Metagenomics portal                                 |  |  |  |  |  |  |
|                      |                                                                                | 4.8.1 Search tool                                                         |  |  |  |  |  |  |
|                      |                                                                                | 4.8.2 Browsing options                                                    |  |  |  |  |  |  |
|                      |                                                                                | 4.8.3 Sequence search                                                     |  |  |  |  |  |  |
|                      | 4.9                                                                            | Landing page                                                              |  |  |  |  |  |  |
|                      | 4.10                                                                           | Result page                                                               |  |  |  |  |  |  |
|                      | 4.11                                                                           | Build process                                                             |  |  |  |  |  |  |

|    | 4.12<br>4.13 | Partial and full length peptides                                             | 25<br>25 |
|----|--------------|------------------------------------------------------------------------------|----------|
|    | 4.13         | Availability                                                                 |          |
|    |              |                                                                              | 26       |
|    | 4.13         | Privat area                                                                  | 26       |
| 5  | REST         | Fful API                                                                     | 29       |
|    | 5.1          | Overview                                                                     | 29       |
|    | 011          | 5.1.1 Current version                                                        | 29       |
|    |              | 5.1.2 Base URL                                                               | 29       |
|    |              | 5.1.3 HTTP methods                                                           | 29       |
|    |              | 5.1.4 Response                                                               | 30       |
|    |              | 5.1.5 Hypermedia                                                             | 31       |
|    |              | 5.1.6 Pagination                                                             | 31       |
|    |              | 5.1.7 Parameters                                                             | 32       |
|    |              |                                                                              |          |
|    |              | $\mathcal{E}^{-1}$                                                           | 32       |
|    |              |                                                                              | 34       |
|    | <b>7</b> 0   | 5.1.10 Cross Origin Resource Sharing                                         | 34       |
|    | 5.2          | Examples                                                                     | 34       |
|    | 5.3          | Interactive documentation                                                    | 34       |
|    | C            |                                                                              | 25       |
| 6  | _            | ence search                                                                  | 35       |
|    | 6.1          | Landing page                                                                 | 35       |
|    | 6.2          | Result page                                                                  | 35       |
|    | 6.3          | Build process                                                                | 38       |
|    | 6.4          | Partial and full length peptides                                             | 38       |
|    | 6.5          | Availability                                                                 | 38       |
|    | 6.6          | Further information                                                          | 39       |
| 7  | Cuid         | es and Tutorials                                                             | 41       |
| /  |              |                                                                              |          |
|    | 7.1          |                                                                              | 41       |
|    | 7.2          | ENA online guides                                                            | 41       |
| 8  | FAQs         |                                                                              | 43       |
| U  | 8.1          | What kind of sequence data does the service accept?                          | 43       |
|    | 8.2          | Can I submit assembled metagenomic sequences for analysis?                   | 43       |
|    | 8.3          | Can I submit 18S rRNA or ITS amplicon sequences?                             | 43       |
|    | 8.4          | Can I submit viral sequences?                                                | 43       |
|    | 8.5          | How do I run a BLAST search against the metagenomics datasets?               | 44       |
|    |              | Can I change the release date of my project?                                 | 44       |
|    | 8.6          |                                                                              |          |
|    | 8.7          | How long will it take for my data to be analyzed?                            | 44       |
|    | 8.8          | I have submitted my data - how do I trigger the analysis?                    | 44       |
|    | 8.9          | Do you have an API?                                                          | 44       |
|    | 8.10         | How can I download several sets of data?                                     | 44       |
|    | 8.11         | How can I bulk download metadata?                                            | 44       |
|    | 8.12         | How can I re-analyse my data with a different version of the pipeline?       | 45       |
|    | 8.13         | Can I request that a dataset is analyzed if I am not the original submitter? | 45       |
|    | 8.14         | Can I request my data to not be analyzed by EBI Metagenomics?                | 45       |
|    | 8.15         | Can I compare the taxonomic assignments between runs of a project?           | 45       |
|    | 8.16         | Can I know which bacteria encodes particular pCDS in my dataset?             | 45       |
| n  | CI           |                                                                              | 4=       |
| 9  | Gloss        | sary                                                                         | 47       |
| 10 | Indic        | es and tables                                                                | 49       |

# CHAPTER 1

**About** 

## 1.1 The EBI Metagenomics service

EBI metagenomics is a freely available hub for the analysis and exploration of *metagenomic*, *metatranscriptomic*, *amplicon* and *assembly* data. The resource provides rich functional and taxonomic analyses of user-submitted sequences, as well as analysis of publicly available metagenomic datasets held within the European Nucleotide Archive (ENA).

# 1.2 What does EBI Metagenomics offer

**Standards-compliant data** The service provides submission tools that help ensure sequence data and metadata comply with the European Nucleotide Archive (ENA) data schemes and the Genomic Standards Consortium (GSC) metadata guidelines, allowing harmonisation of analysis efforts across the wider genomics community.

**Powerful analysis** The service provides powerful taxonomic and functional analysis of sequence data. Functional analysis results can be summarized and compared using Gene Ontology (GO) terms.

**Data Archiving** Data submitted to the service is automatically archived in the ENA. Accession numbers are supplied for sequence data as part of the archiving process, which is a prerequisite for publication in many journals.

**Programmatic access to the data** Data deposited in the service are discoverable and queryable via RESTful API using unique URLs constructed from accession numbers supplied during archiving process.

# 1.3 Funding

EBI Metagenomics was initiated with funding from EMBL. It continues to be developed with EMBL support and funding gratefully received from the Biotechnology and Biological Sciences Research Council (BBSRC grant BB/M011755/1) and [ELIXIR GRANT INFO]. It previously received funding from BBSRC grant BB/I02612X/1 and the EU's Seventh Framework Programme for Research (FP7 grant MICROB3).

## 1.4 How to cite

If you find this resource useful, please consider citing the following publication:

EBI Metagenomics in 2017: enriching the analysis of microbial communities, from sequence reads to assemblies.

A Mitchell, M Scheremetjew, H Denise, S Potter, A Tarkowska, M Qureshi, G A Salazar, S Pesseat, M A Boland, F M I Hunter, P ten Hoopen, B Alako, C Amid, D J Wilkinson, T P Curtis, G Cochrane, R D Finn.

Nucleic Acids Research (2017) Database Issue 46:D726–D735. 10.1093/nar/gkx967 (PDF)

#### 1.5 Contact

If you would like to get in touch, please contact us using the helpdesk. We will respond as quickly as possible, but please bear in mind that we do not have a member of staff dedicated to running the helpesk service.

Please, check our FAQ prior to contacting us.

If you would like to keep up to date with developments with the EBI Metagenomics, please follow us on Twitter (@EBImetagenomics).

2 Chapter 1. About

## Data flow from submission to results

The graph below summarize the EBI Metagenomics data flow from submission to analysis results:

(1) Submissions are handled by the European Nucleotide Archive (ENA) and therefore users have to have an ENA Webin account.

In addition, users submitting private data have to provide an expressed agreement that EBI Metagenomics can access their data for analysis, as described under Submit data. Otherwise, we will not be able to access their data. EBI Metagenomics will, of course, handle these data confidentially.

- (2) Access to the ENA submission page requires login in using a registered email address or a Webin identifier (Webin-XXXX).
- (3 and 4): upload and submission.

These steps are described in details in the *ENA online guides*. EBI Metagenomics is providing a step by step guide to submission (*EBI Metagenomics online tutorials*. Please also check our *FAQs*.

Note that all queries concerning data submission should be directed to ENA dedicated help desk

Following completion of these two steps, and after data validation by ENA, we will be able to access the submitted data and they will be queued for analysis (more details about our *Analysis pipeline*).

The length of time requires for analysis varies according to the number of projects in the queue, the nature and the number of runs in the submission however we aim to have most analysis completed in less than a week once validated by ENA.

(5) Upon completion of analysis, data will be uploaded on the website

EBI Metagenomics pipeline will generate a number of charts and downloadable files (fully described *Files available to download on the EBI Metagenomics website*.

- (6) For private data, users will have to login on the EBI Metagenomics website to access their data until they become public
- (7) **Private data will become public after an intital confidential period of two years.** Submitters will receive an email from ENA prior to public release giving them the opportunity to extend the confidential period which is set to two years per default (as indicated at *Can I change the release date of my project?*).

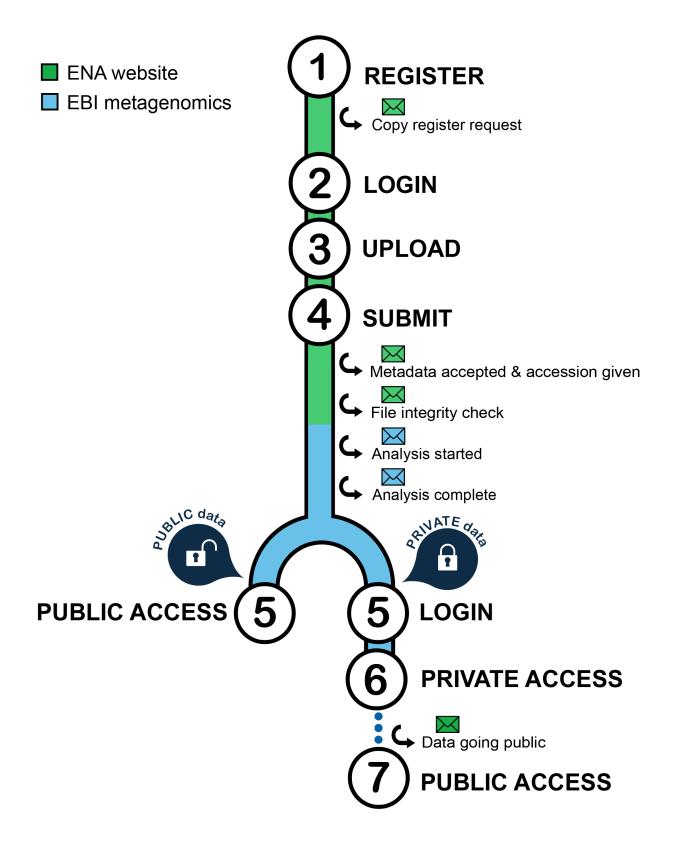

Analysis pipeline v4.1

#### 3.1 Overview

Version 4.1 of the pipeline was released in January 2018 and includes the following updates and changes:

- Upgraded SeqPrep to v1.2 with increased sequence length parameter to deal with longer reads
- Upgraded MAPseq to v1.2.2
- Rebuilt taxonomic reference database based on SILVA v132
- Taxonomic assignments now also available in HDF5 format
- Applied fix to the coding sequence prediction step CDS regions containing predicted RNAs are filtered out on both strands

Figure 1 gives a visual overview of the main steps and tools included in this version:

Figure 1. Overview of steps and tools included in pipeline v4.1

# 3.2 Taxonomic analysis

The *analysis pipeline* underwent a substantial update in August 2017 to version 4.0, with the entire taxonomic profiling section replaced. The rRNASelector based component, which was previously used to identify *16S rRNA genes*, was replaced with Infernal (running in hmm-only mode) using a library of ribosomal RNA hidden Markov models from Rfam 12.2. This allows accurate identification of both large and small subunit (*LSU and SSU*) ribosomal ribonucleic acid genes, including the eukaryotic *18S rRNA gene*. To identify those we use the families found in the following clans: CL00111 (SSU) and CL00112 (LSU).

The QIIME taxonomic classification component was replaced with MAPSeq version 1.2, which offers fast and accurate classification of reads, and provides corresponding confidence scores for assignment at each taxonomic level. The Greengenes reference database was replaced with SILVA SSU / LSU version 128, which includes eukaryotic as well as prokaryotic sequences, thus enabling eukaryotic taxonomic classification. In order to make it compatible with

# Pipeline version 4.1 - 17-Jan-2018 Reads with ncRNA reads filtered out predictions predictions predic

#### Pipeline tools & steps

|     | Tools                        | Version   | Description                                                                                                    | How we use it                                                                                                    |
|-----|------------------------------|-----------|----------------------------------------------------------------------------------------------------|----------------------------------------------------------------------------------------------------|
| 1   |                              | 1.2       | A program to merge paired end Illumina reads that are overlapping into a single longer read.                                                                                                    | Paired-end overlapping reads are merged - if you want your data assembled, email us.                                                                                                    |
| 2.1 |                              | 0.35      | A flexible read trimming tool.                                                                                                    | Low quality trimming (low quality ends and sequences with > 10% undetermined nucleotides removed). Adapter sequences removed using Biopython SeqlO package.                                                                                                    |
| 2.2 |                              | 1.65      | A set of freely available tools for biological computation written in Python.                                                                                                    | Sequences < 100 nucleotides in length removed.                                                                                                    |
| 3.1 | <b>∌</b> Infernal            | 1.1.2     | Infernal ("INFERence of RNA ALignment") is for searching DNA sequence databases for RNA structure and sequence similarities. It is an implementation of a special case of profile stochastic context-free grammars called covariance models (CMs). A CM is like a sequence profile, but it scores a combination of sequence consensus and RNA secondary structure consensus, so in many cases, it is more capable of identifying RNA homologs that conserve their secondary structure more than their primary sequence. | Identification of ncRNAs.                                                                                                    |
| 3.2 | cmsearch<br>deoverlap script | 0.01      | A tool, which removes lower scoring overlaps from cmsearchtblout files.                                                                                                    | Removes lower scoring overlaps from cmsearchtblout files.                                                                                                    |
| 4.1 | ⊕FragGeneScan                | 1.20      | An application for finding (fragmented) genes in short reads.                                                                                                    | Run as a combined gene caller component, giving priority to Prodigal<br>predictions in the case of assembled sequences or FragGeneScan for<br>short reads (all predictions from the higher priority caller are used,<br>supplemented by any non-overlapping regions predicted by the other).                                                   |
| 4.2 |                              | 2.6.3     | Prodigal (Prokaryotic Dynamic Programming Genefinding Algorithm) is a microbial (bacterial and archaeal) gene finding program.                                                                                                    |                                                                                                    |
| 5   |                              | 5.25-64.0 | A sequence analysis application (nucleotide and protein sequences) that combines different protein signature recognition methods into one resource.                                                                                                    | Matches are generated against predicted CDS, using a sub set of databases (Pfam, TIGRFAM, PRINTS, PROSITE patterns, Gene3d) from InterPro release 64.0. A summary of Gene Ontology (GO) terms derived from InterPro matches to your sample is provided. It is generated using a reduced list of GO terms called GO slim (version @goslim_goa). |
| 6   | <b>∄</b> MAPseq              | 1.2.2     | MAPseq is a set of fast and accurate sequence read classification tools designed to assign taxonomy and OTU classifications to ribosomal RNA sequences.                                                                                                    | SSU and LSU rRNA are annotated using SILVAs SSU/LSU version 132<br>reference database, enabling classification of eukaryotes, remapped to a<br>8-level taxonomy.                                                                                                    |
|     |                              |           |                                                                                                    |                                                                                                    |

MAPseq, the SILVA database was remapped to a flat, 8-level taxonomy, using in house scripts. The resulting classification system was compared to QIIME/Greengenes and benchmarked using both mock community and real world datasets to confirm accuracy of results.

#### 3.2.1 Other non-coding RNAs

In addition to the ribosomal subunit RNAs we also identify other non-coding RNAs (ncRNAs) such as SRP RNA, tRNA, tmRNA and RNase. The following clans are used for the ncRNAs: CL00001 (tRNA), CL00002 (RNase P) and CL00003 (SRP RNA).

# 3.3 Functional analysis

Functional analysis of *predicted coding sequences* (*pCDS*) from metagenomic data is provided using the InterProScan software provided by the InterPro database. *InterPro* is a sequence analysis resource that predicts protein family membership, along with the presence of important domains and sites. It does this by combining predictive models known as protein signatures from a number of different databases into a single searchable resource. InterPro curators manually integrate the different signatures, provide names and descriptive abstracts and, whenever possible, add *Gene Ontology* (*GO*) *terms*.

#### 3.3.1 Protein signatures

Protein signatures are obtained by modelling the conservation of amino acids at specific positions within a group of related proteins (i.e., a protein family), or within the domains/sites shared by a group of proteins. InterPro's different member databases use different computational methods to produce protein signatures, and they each have their own particular focus of interest: structural and/or functional domains, protein families, or protein features, such as active sites or binding sites (see below).

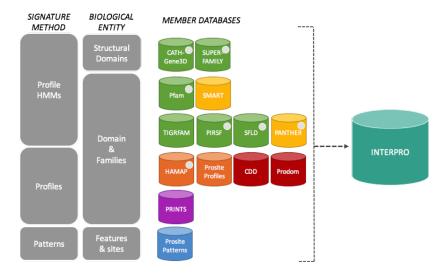

Fig. 3.1: InterPro member databases grouped by the methods used to construct their signatures and focus of interest.

Only a subset of the InterPro member databases are used by EBI Metagenomics: Gene3D, TIGRFAMs, Pfam, PRINTS and PROSITE patterns. These databases were selected since, together, they provide both high coverage and offer detailed functional analysis, and have underlying algorithms that can cope with the vast amounts of fragmentary sequence data found in metagenomic datasets.

### 3.3.2 Assigning GO terms to metagenomic sequences

While *InterPro* matches to metagenomic sequence sets are informative in their own right, EBI Metagenomics offers an additional type of annotation in the form of *Gene Ontology (GO) terms*.

The GO is made up of 3 structured controlled vocabularies that describe gene products in terms of their associated biological processes, cellular components and molecular functions in a species-independent manner. By using GO terms, scientists working on different species or using different databases can compare datasets, since they have a precisely defined name and meaning for a particular concept.

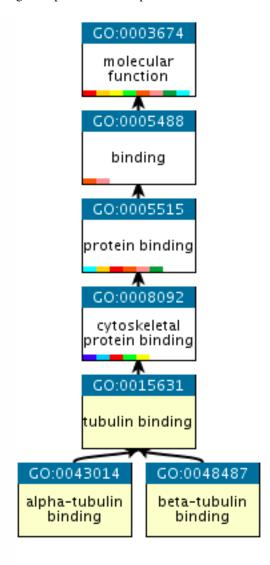

Fig. 3.2: An example of GO terms organised into a hierarchy.

Terms in the GO are ordered into hierarchies, with less specific terms towards the top and more specific terms towards the bottom. (e.g., alpha-tubulin binding is a type of cytoskeletal binding, which is a type of protein binding). Note that a GO term can have more than one parent term. The Gene Ontology also allows for different types of relationships between terms (such as 'has part of' or 'regulates'). The EMG analysis pipeline only uses the straightforward 'is a' relationships. More information about the GO can be found on the GO consortium documentation page.

As part of the metagenomic analysis pipeline, GO terms for molecular function, biological process and cellular component are assigned to *pCDS* in a sample by via the InterPro2GO mapping service. This works as follows: *InterPro* 

entries are given GO terms by curators if the terms can be accurately applied to all of the proteins matching that entry. Sequences searched against InterPro are then associated with GO terms by virtue of the entries they match - a protein that matches one InterPro entry with the GO term 'kinase activity' and another InterPro entry with the GO term 'zinc ion binding' will be annotated with both GO terms.

# CHAPTER 4

Website and portal

# 4.1 Content of the 'Associated runs' table on project page

This table lists all *samples* and *runs* associated with a project as well as the experiment type (*Amplicon*, *Assembly*, *Metabarcoding*, *Metagenomic* or *Metatranscriptomic*), sequencing instrument model and pipeline version for each individual run. In addition, the last field displays links to analysis results and download pages (the latter being repre-

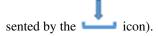

The 'Analysis results' field could also displays two types of messages:

- 'QC not passed': this message indicates that no sequences survived the filtering occurring during the QC steps. This could be due to base quality filtering, ambiguous base filtering or length filtering.
- 'Unable to process': this message indicates that no data suitable for analysis were available for this run. The sequences may not be available in ENA, failed to merge, in the case of pair-end reads, or be in an unsuitable format.

# 4.2 Finding quality control information about runs on the EBI Metagenomics website

Quality control (QC) analysis of runs within projects on the EBI Metagenomics website can be accessed by selecting the 'Quality control' tab found toward the top of any run page (see Figure 1 below).

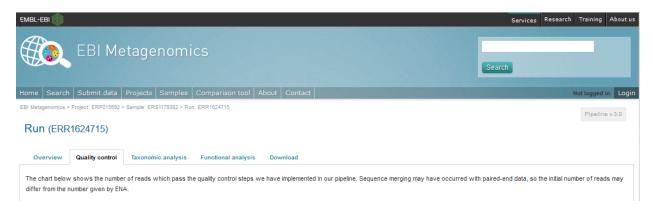

Figure 1. A 'Quality control' tab can be found towards the top of each run page.

Selecting this tab brings a page containing four graphical representations giving the number of reads remaining, and filtered, after each QC step as well as the length, GC content and nucleotide distributions of the reads having passed the QC referred as processed reads. These are available to download via the 'Download' tab found toward the top of any run page (see Figure 8 below).

An histogram is used to represent the nucleotide distribution for the first 500 nucleotides of the processed reads; while metagenome, metatranscriptome and assembly chart should indicate an even distribution (Figure 2 below), amplicon graph should indicate a clearly uneven pattern.

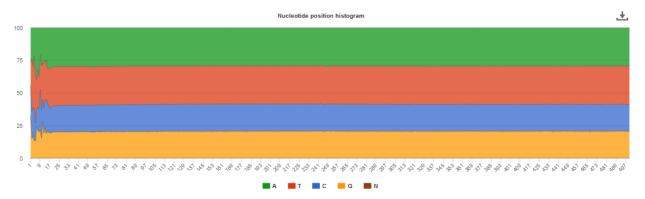

**Figure 2.** Typical even nucleotide distribution expected for metagenome, metatranscriptome and assembly. Note that the stretch of uneven distribution observed until position 20 are indicative that the sequencing adapters had not been completely removed in the submitted reads.

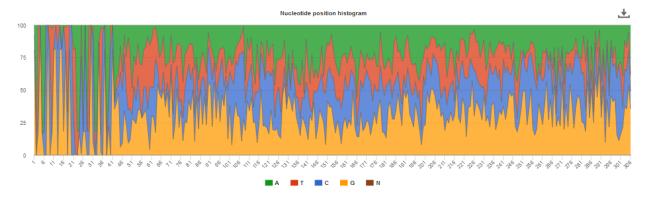

**Figure 3**. Typical uneven nucleotide distribution expected for amplicon.

# 4.3 Finding functional information about runs on the EBI Metagenomics website

Functional analysis of runs within projects on the EBI Metagenomics website can be accessed by selecting the 'Functional Analysis' tab found toward the top of any run page (see Figure 4 below). Note that this tab will be greyed for amplicon runs that have no functional results.

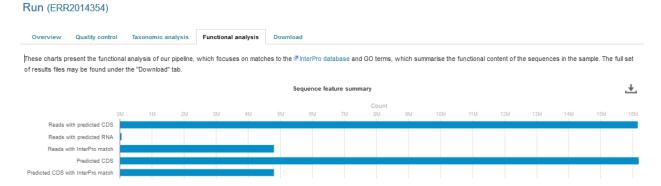

**Figure 4**. A Functional analysis tab can be found towards the top of each run page. Selecting this tab brings up a page displaying sequence features ('number of reads with predicted CDS (pCDS)', 'number of reads with predicted RNA', 'number of reads with InterPro matches', 'number of pCDS' and 'number of pCDS with InterPro match').

Below this first bar chart, two other charts display the InterPro match information and GO term annotation for the run, as shown in Figure 5A and 5B below.

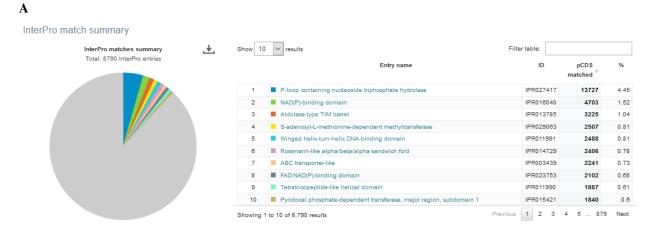

В

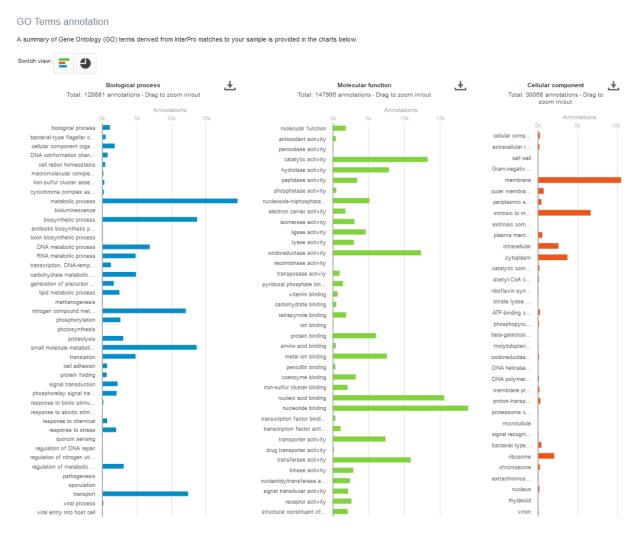

**Figure 5**. Functional analysis of metagenomics data, as shown on the EBI Metagenomics website. A) InterPro match information for the predicted coding sequences in the run is shown. The number of InterPro matches are displayed graphically, and as a table that has a text search facility. B) The GO terms predicted for the sample are displayed. Different graphical representations are available, and can be selected by clicking on the 'Switch view' icons.

The Gene Ontology terms displayed graphically on the web site have been 'slimmed' with a special *Go slim* developed for metagenomic data sets. GO slims are cut-down versions of the Gene Ontology, containing a subset of the terms in the whole GO. They give a broad overview of the ontology content without the detail of the specific fine-grained terms.

The full data sets used to generate both the *InterPro* and GO overview charts, along with a host of additional data and intermediate files (processed reads, pCDS, reads encoding RNA and taxonomic analysis results) can be downloaded for further analysis by clicking the Download tab, found towards the top of the page (see complete description here: *Files available to download on the EBI Metagenomics website*)

# 4.4 Finding taxonomic information about runs on the EBI Metagenomics website

Taxonomic analysis of runs within projects on the EBI Metagenomics website can be accessed by selecting the 'Taxonomic analysis' tab found toward the top of any run page (see Figure 7 below).

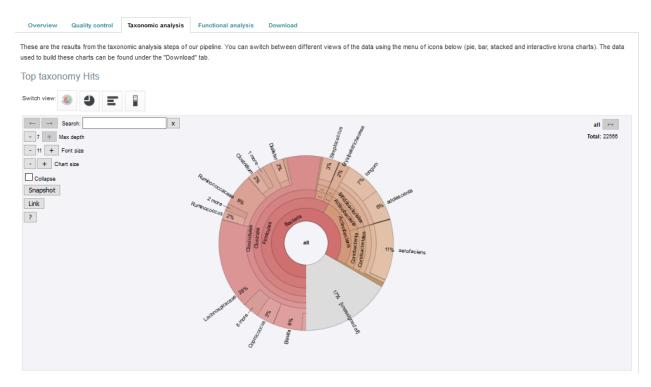

**Figure 7**. A 'Taxonomic analysis' tab can be found towards the top of each run page. Selecting this tab brings up a page displaying the taxonomic results displayed as a interactive \_Krona plot.

The taxonomic analysis results are displayed as Krona plot. This feature allows users to explore their taxonomic results and to zoom in on a particular taxonomic level by double clicking on it. The corresponding distribution charts are displayed on the right hand side of the panel.

Alternative pie, bar and stacked chart representations can be generated by clicking on the 'Switch view' icons located above the Krona plot however data are then presented at the phylum level for clarity.

The full data sets used to generate both Krona and other charts, along with a host of additional data and intermediate files (processed reads, pCDS, reads encoding RNA and functional analysis results) can be downloaded for further analysis by clicking the Download tab, found towards the top of the page (see complete description here: *Files available to download on the EBI Metagenomics website*)

# 4.5 Files available to download on the EBI Metagenomics website

EBI Metagenomics analysis pipeline produces a number of files underlying the charts displayed on the website. These files are available via the 'Download' tab found toward the top of any run page (see Figure 8 below).

| Overview Quality control Tax                                                | onomic analysis      | Functional analy         | ysis Download          |                                                                             |
|-----------------------------------------------------------------------------|----------------------|--------------------------|------------------------|-----------------------------------------------------------------------------|
| Here you may download the full set of and                                   | alysis results files | . For the original raw s | sequence reads, follow | v the link to ENA. Multi-part files should be concatenated after unzipping. |
| Sequence data                                                               |                      |                          |                        |                                                                             |
| Name                                                                        | Data type            | Compression              | Format                 |                                                                             |
| Submitted nucleotide reads                                                  | )000                 |                          |                        | Ø (ENA website)                                                             |
| Processed nucleotide reads                                                  | )000                 | GZIP                     | FASTA                  | <u>↓</u> (68 MB)                                                            |
| Processed reads with pCDS                                                   | ))))(                | GZIP                     | FASTA                  | <u>↓</u> (66 MB)                                                            |
| Processed reads with annotation                                             | ))))(                | GZIP                     | FASTA                  | <u>↓</u> (34 MB)                                                            |
| Processed reads without annotation                                          | ))))(                | GZIP                     | FASTA                  | <u>↓</u> (32 MB)                                                            |
| Predicted CDS with annotation                                               | <b>#</b>             | GZIP                     | FASTA                  | <u>↓</u> (26 MB)                                                            |
| Predicted CDS without annotation                                            | <b>#</b>             | GZIP                     | FASTA                  | <u>↓</u> (20 MB)                                                            |
| Predicted ORF without annotation                                            | ))))(                | GZIP                     | FASTA                  | <u>↓</u> (29 MB)                                                            |
| Predicted tRNAs                                                             | )000                 | -                        | FASTA                  | <u>↓</u> (91 KB)                                                            |
| Functional analysis                                                         |                      |                          |                        |                                                                             |
| Name                                                                        | Data type            | Compression              | Format                 |                                                                             |
| InterPro matches                                                            | <u>.1.1</u>          | GZIP                     | TSV                    | <u>♣</u> (23 MB)                                                            |
| Complete GO annotation                                                      | <u>.1.1</u>          | -                        | CSV                    | ± (159 KB)                                                                  |
| GO slim annotation                                                          | <u>.1.1</u>          | -                        | CSV                    | ± (7 KB)                                                                    |
| Taxonomic analysis                                                          |                      |                          |                        |                                                                             |
| Name                                                                        | Data type            | Compression 📵            | Format                 |                                                                             |
| Reads encoding 5S rRNA                                                      | ))))(                |                          | FASTA                  | <u>+</u> (4 KB)                                                             |
| Reads encoding 16S rRNA                                                     | )000(                | -                        | FASTA                  | ± (36 KB)                                                                   |
| Reads encoding 23S rRNA                                                     | )000(                | -                        | FASTA                  | <u>↓</u> (105 KB)                                                           |
| OTUs, reads and taxonomic assignments                                       | <u>.1.1</u>          | -                        | TSV                    | <u>↓</u> (3 KB)                                                             |
|                                                                             |                      |                          |                        |                                                                             |
| OTUs, reads and taxonomic assignments                                       | <u>.1.1</u>          | -                        | HDF5 Biom 📵            | ± (6 KB)                                                                    |
| OTUs, reads and taxonomic assignments OTUs, reads and taxonomic assignments | <u>111</u>           | -                        | JSON Biom (1)          | ± (6 KB)                                                                    |

**Figure 8**. The Download tab is organised in 3 sections: 'Sequence data', 'Functional analysis' (not available in the case of amplicon runs) and 'Taxonomic analysis'.

Some of the files, particularly the sequence files in FASTA format, can be large. To facilitate their download process, these files are compressed with GZIP and when too large to be easily transferable, chunked in manageable size. If it is the case for your runs, please download all chunks, decompress them and concatenate them to reconstitute the full files.

#### 4.5.1 Description of fasta files available to download

- Processed nucleotide reads: this file contains all reads having passed the quality control (QC) step.
- Processed reads with pCDS: this file contains all processed reads having having predicted CDS(s) (pCDS). The CDS prediction is performed using FragGenScan on the reads having passed the QC after masking of predicted rRNA and tRNA.
- Processed reads with annotation: this file contains all processed reads containing pCDS(s) annotated by Inter-ProScan.
- Processed reads without annotation: this file contains all processed reads having pCDS(s) not annotated by InterProScan
- Predicted CDS with annotation: this file contains all the predicted proteins having been annotated by InterProScan. The sequence headers are: <run\_id>\_<start of pCDS>\_<end of pCDS>\_<strand of pCDS><space><InterPro term>/<member database ID>/<start of hit in predicted protein>-<end of hit in predicted protein>.
- Predicted CDS without annotation: this file contains all the predicted proteins not annotated by InterProScan. The sequence headers are <run\_id>\_<start of pCDS>\_<end of pCDS>\_<strand of pCDS>.
- Predicted ORF without annotation: this file contains all the pCDS coding for predicted proteins that were not annotated by InterProScan. The sequence headers are <run\_id>\_<start of pCDS>\_<end of pCDS>\_<strand of pCDS>.
- Predicted tRNAs: this file contains all the sequences predicted to encode tRNAs. The prediction was done using
  models from Rfam with HMMER tools.
- Reads encoding 5S rRNA: this file contains all reads predicted to encode for 5S rRNA by rRNASelector.
- Reads encoding 16S rRNA: this file contains all reads predicted to encode for 16S rRNA by rRNASelector.
- Reads encoding 23S rRNA: this file contains all reads predicted to encode for 23S rRNA by rRNASelector.

#### 4.5.2 Description of functional annotation files available to download

- InterPro matches file: it is a tab-delimited file containing 15 columns. They are fully described here
- Complete GO annotation file: it is a comma-separated file containing 4 columns. The first column lists the GO terms (labelled GO:XXXXXXX) having been associated with the predicted CDSs. The second gives the GO term description while the third indicates which category the GO term belong to. There is 3 category: 'biological process' (higher biological process such as 'rRNA modification'), 'molecular function' (individual catalytic activity such as 'mannosyltransferase activity') and 'cellular component' (cellular localisation of the activity such as 'mitochondrion'). The last column give the number of predicted CDSs having been annotated with the GO terms for the run.
- GO slim annotation file: this file is derived from the 'Complete GO annotation file' and has the same format. The GO slim set is a cut-down version of the GO terms containing a subset of the terms in the whole GO. They give a broad overview of the ontology content without the details of the specific fine grained terms. Go slim terms are used for visualisation on the website. To illustrate how the GO slim terms relates to the GO terms, the different metal binding GO terms present in the 'Complete GO annotation' file are summarized as one generic metal binding term in the 'GO slim annotation' file. The last column give the number of predicted CDSs having been annotated with the GO slim terms for the run.

#### 4.5.3 Description of taxonomic assignment files available to download

• OTUs, reads and taxonomic assignments files: these files contain the same data presented in 3 different format:

tab-separated file (TSV) and two Biom file (HDF5 and JSON). The TSV file contains 3 columns which headers are in the second line of the file. The first column is the OTU Id. The second column indicates the number of predicted 16S sequences associated with each OTU. The third column contains the taxonomic lineages provided by GreenGenes database. Note that the number of unannotated 16S sequences is not indicated in this file. This file can be directly imported into Megan6 for visualisation and further analysis. The OTU id can be compared between runs for version 2 and 3 of the pipeline as they have been generated using Qiime closed-reference protocol. The Biom files are computer-readable files. The HDF5 (Hierachical Data Format) format can be imported into analysis and visualisation tools such as Matlab and R. A larger number of commercial and freely available tools, such as MEGAN6, can consume the JavaScript Object Notation (JSON) format.

• Phylogenetic tree (Newick format)' file (only available up to version 3 of EBI Metagenomics pipeline): this file can be used to visualise the hierarchical distribution of the taxonomic lineages of each run. The Newick format is a computer-readable format to represent the tree and can be directly imported into freely-available viewers such as FigTree and ITOL (interactive Tree of Life).

# 4.6 Summary files

In addition to the output files for individual runs, described above, EBI Metagenomics provides a number of summary files available via the 'Analysis summary' tab on the project page (Figure 9 below). They summarized the counts per feature across all runs of a *study* and therefore provide an easy way to identify patterns. The summary files are split between functional (not available for amplicon-only study) and taxonomy sections.

Metagenomic study from hydrothermal sediments retrieved from Menez Gwen and Rainbow deep-sea vents.

Overview Analysis summary

In this section you can download the different results matrix files summarising the project. Each downloadable file contains an aggregation of the analysis results from the individual project runs. To visualise and download the analysis results for individual runs, please access their respective pages.

Pipeline version 3.0

Functional analysis for the project

InterPro matches (TSV) - 549 KB

Complete GO annotation (TSV) - 71 KB

GO slim annotation (TSV) - 7 KB

Taxonomic analysis for the project

Phylum level taxonomies (TSV) - 458 bytes

Taxonomic assignments (TSV) - 6 KB

**Figure 9**. The 'Analysis summary' tab is organised in 2 sections: 'Functional analysis for the project' and 'Taxonomic analysis for the project' (the former is not available in the case of amplicon runs).

## 4.6.1 functional summary files

- InterPro matches(TSV): this tab-separated file contains 2 designation columns followed by a column for each valid runs of the project. The first column lists the InterPro terms having been associated to the predicted CDSs. The second column gives the description of the InterPro terms. All columns labelled with a run identifier present the number of predicted CDSs having been annotated with each InterPro terms for this run.
- Complete GO annotation (TSV): this file contains 3 designation columns followed by a column for each valid runs of the project. The first column lists the GO terms (labelled GO:XXXXXXXX) having been associated to the predicted CDSs. The second column gives the GO term description while the third column indicates which category the GO term belong to. All columns labelled with a run identifier present the number of predicted CDSs having been annotated with each GO terms for this run.

• The 'GO slim annotation (TSV)' file is derived from the 'Complete GO annotation' file and has the same format. The GO slim term set is a cut-down version of the GO terms containing a subset of the terms in the whole GO. They give a broad overview of the ontology content without the detail of the specific fine grained terms.

#### 4.6.2 taxonomy summary files

- Taxonomic assignments (TSV): this file contains one 'Taxonomy' column followed by a column for each valid runs of the project. The 'Taxonomy' column list the taxonomic lineages having been associated with the predicted 16S sequences. All columns labelled with a run identifier present the number of predicted 16S sequences having been annotated with the taxonomic lineages for this run. This file can be directly imported into Megan6 for visualisation and further analysis.
- The 'Phylum level taxonomies (TSV)' file is derived from the 'Taxonomic assignments' file and presents the assignments brought up to 'phylum' level in order to give a high level view of the taxonomic assignments. The two first columns of this file present the 'kingdom' and 'phylum' level assignments, respectively. All columns labelled with a run identifier present the number of predicted 16S sequences having been annotated with the 'phylum' level taxonomic lineages for this run.

# 4.7 Comparison tool

Comparing runs helps to identify feature associated with experimental factors. EBI Metagenomics has developed a Comparison Tool that allows user to compare the GO-slim terms associated with the runs of a project (see Analysis pipeline).

To use the current tool, select the corresponding tab from any EBI Metagenomics webpage (Figure 10 below):

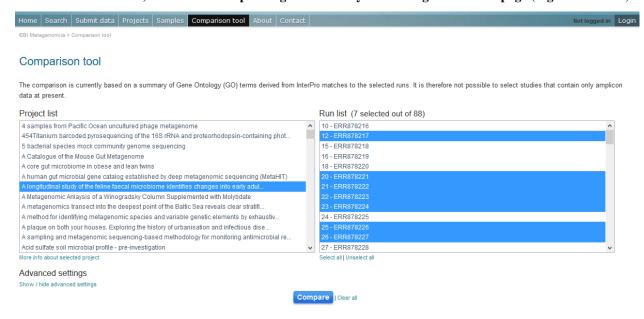

**Figure 10**. The 'Comparison tool' tab let the user select projects and associated runs to compare them based on the GO-slim distribution.

- The first step is to select the project of interest. They are listed by title in alphabetical order. You can search the project list by entering the first letters of the title from the project you're interested in.
- Clicking on the 'More info about selected project' link, located below the Project list, after selecting a project, will open a new browser window displaying the project page.

- Upon project selection, the 'Run list' window will be populated with the list of runs associated with the project and suitable for comparison. You can select all runs (using the 'Select all' link below the window) or up to 30 runs (by using the Ctrl key for Windows PC or Command key on Mac).
- Users can select the 'Advanced settings' link to have the options to set the relative abundance threshold for the GO terms to appear in the stack columns, the format of heatmap generated and the number of GO terms with most variation to display in the representations.

To start the comparison for your selection, simply click on 'Compare'. The page will now display the study and selected runs on top of 5 new comparison tabs:

- The first one is a barcharts representation with 3 dynamic graphs, corresponding to the 3 GO terms categories (see *Analysis pipeline*). On each, the GO terms and their relative abundance in each selected run is displayed. Hovering the mouse pointer above a bar will display the relative abundance values for this term in the corresponding run. You can export these barcharts representation in PNF, PDF or SVG format using the tool on the top right hand side.
- The second tab contains stacked column representations with the same dynamic properties than in the barcharts with the addition of the possibility to hide one or more terms of choice by selecting them from the list displayed below each category graph.
- The third tab presents heatmaps allowing to quickly identified patterns between the selected runs based on the relative abundance of the GO terms. There is currently no export function for this page although the images, being static, can be directly copied.
- The fourth tab contains dynamic Principal Component Analysis graphs which represent the amount of variance between runs, based on the relative abundance of the GO terms, between the runs for each GO category. Selecting a rectangular region with the mouse pointer will zoom in, which help to separate clustered run markers. The export function allows to download all or the enlarged region.
- The last tab is a searchable table where you can see the absolute and relative abundance of a given GO term for each run. It is based on the 'Analysis\_summary' abundance table available from the project page. You can search the table using the run identifier, GO name, GO category, GO id or even absolute or relative abundance.

We are working with collaborators to develop this tool in order to be able to compare taxonomic annotations, provide statistical validations and compare runs between projects.

# 4.8 Data discovery on EBI Metagenomics portal

EBI metagenomics is the largest metagenomic resource of public datasets. In order to help users accessing the data present on the portal, EBI Metagenomics offers a powerful search tool and a range of browsing options.

#### 4.8.1 Search tool

The Search tool is underpinned by EBI search and accessible via any EBI Metagenomics page (Figure 11 below).

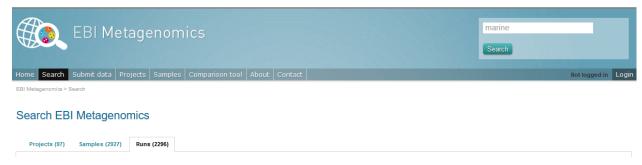

**Figure 11**. The 'Search tool' can be accessed using the 'search' tab or the 'search' button located on the right of the EBI Metagenomics banner. The search space can be restricted using the 'search' field located above the latter.

The search page contains 3 tabs allowing users to navigate between project, sample and run search levels. In each tab, the left hand side panel provide a number of facets that can be used to restrict the search space.

- at the project level, the search can be restricted by 'biome' and 'centre name'. Selection of any of the facets will impact the search at sample and run level in order to be able to drill down into the results. Search results can be downloaded as tab-separated file.
- at the sample level, in addition to 'biome', the choice of facets includes 'temperature', 'depth', 'sequencing method', 'sample origination', 'disease status' and 'phenotype', when provided. Note that these metadata are provided by the data submitter and are not curated.
- at the run level, users can restrict their searches according to 'biome', 'temperature', 'depth', 'pipeline version', 'organism', 'experiment type' as well as Go and InterPro terms.

#### 4.8.2 Browsing options

- Public project can be accessed using the links corresponding to the number of projects, samples and runs or experiment types located on the EBI Metagenomics home page below the main banner. Selecting one of those will redirect users to the corresponding EBI Metagenomics search page.
- Another way to discover data of interest is to browse the public projects by biome as displayed on the EBI Metagenomics homepage. The 10 biomes with higher number of projects are displayed by default however the list can be extended using the 'See all biomes' link. Upon selection, a table giving the hierarchical lineage according to GOLD database classification is provided. On the right hand-side of this table, the number of projects associated to the lineage in the strict sense or including sub-lineages are displayed as dynamic links giving access to the selected projects.
- Users can also access particular projects, or samples, using the corresponding tabs located above the EBI
  Metagenomics banner. The list of projects, or samples, can be restricted using the Biome drop-down menu
  and/or text search. The results of this filtering can be downloaded using the two spreadsheet icons located above
  the right hand-side of the tables.
- Finally, users have the option to access, from the EBI Metagenomics homepage, the latest public projects uploaded via the right side of the 'Browse projects' section.

#### 4.8.3 Sequence search

# 4.9 Landing page

The sequence search (accessed by following the 'Sequence search' link from menu bar) provides a search against a catalogue of predicted peptides.

Figure 1. The landing page of the sequence search tool

These sequences comprise a non-redundant set of proteins predicted from contigs that have been assembled from sequencing runs. The HMMER search engine has been adapted to provide fast searches against this database. The results can be linked back to the sample and run from which the peptide was derived and also to sequences with an exact match in the UniProt database.

The search takes a FASTA-formatted amino acid sequence.

Figure 2. Example of a well-formatted input sequence

4.9. Landing page 21

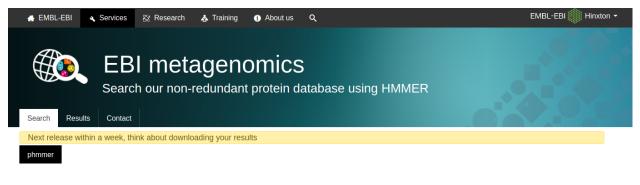

# protein sequence vs protein sequence database

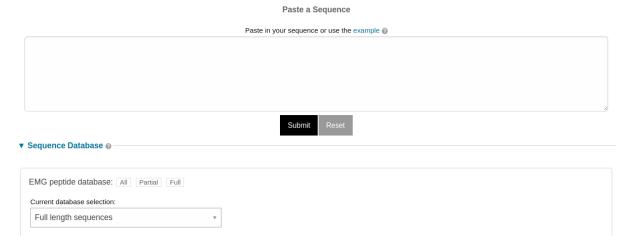

# protein sequence vs protein sequence database

Paste in your sequence or use the example 

>tr|F2BTU6|F2BTU6\_STRSA Arginine deiminase OS=Streptococcus sanguinis SK1057 GN=arcA PE=3 SV=1

MSTHPIRVFSEIGKLKKVMLHRPGKELENLQPDYLERLLFDDIPFLEDAQKEHDNFAQALRNEGVEVLYLEQLAAESLTSPEIREQFIEEYLEEANIRGRETKKAIRELLH
GKDNQELVEKTMAGVQKVELPEIPEEAKGLTDLVESDYPFAIDPMPNLYFTRDPFATIGNAVSLNHMYADTRNRETLYGKYIFKYHPVYGGNVELVYNREEDTRIEGGD
ELVLSKDVLAVGISQRTDAASIEKLLVNIFKKNVGFKKVLAFEFANNRKFMHLDTVFTMVDYDKFTIHPEIEGDLRVYSVTYVDDKLKIVEEKGDLAEILAENLGVEKVHLI
RCGGGNIVAAAREQWNDGSNTLTIAPGVVVVYDRNTVTNKILEEYGLRLIKIRGSELVRGRGGPRCMSMPFEREEI

Submit Reset

You can search against all of the sequences in the database ('All'), or restrict your search to full length sequences or partial sequences only (see *Partial and full length peptides*).

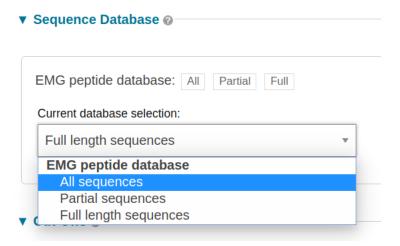

Figure 3. How to select the peptide database to search against

# 4.10 Result page

On completion, a list of matching sequences is shown in order of E-value significance. Since identical peptides could be derived from different samples and runs, we use a unique hash sum (SHA256) as the sequence identifier. The mapping to UniProt identifiers and EBI Metagenomics run/sample accessions can be switched on by selecting 'Customise' on the results page and checking the appropriate boxes.

Figure 4. Different features on the result page after triggering a sequence search

At this time, it is not possible to link directly to the matching sequence from the results table. However, in the download tab, the 'Full length FASTA' link will provide all the matching sequences. Alternatively, the sequences are available on our FTP server (ftp://ftp.ebi.ac.uk/pub/databases/metagenomics/peptide database).

# 4.11 Build process

The database is updated periodically and is created as follows:

- Short reads from runs are assembled into contigs using metaSPAdes
- Contigs are filtered by length (minimum 500 base pairs)
- Peptides are predicted using a combined gene caller (Prodigal and FragGeneScan)
- Resulting peptides are made non-redundant to produce a set of unique sequences
- Sequences are mapped back to EBI Metagenomics run and sample accessions
- Sequences are compared to UniProt and accessions for matching sequences are mapped
- Domain architectures are identified using the Pfam database

Each update (versioned using the release year/month) is cumulative and uses all predicted peptides available at that time.

4.10. Result page

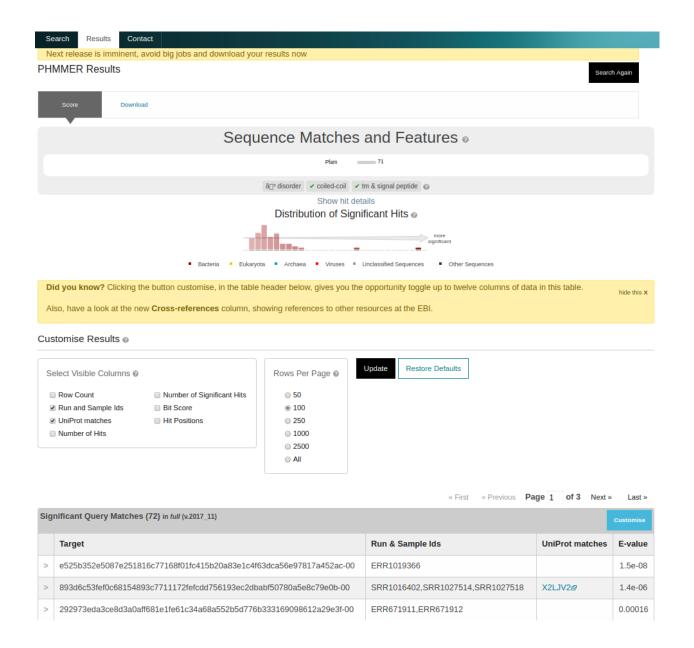

# 4.12 Partial and full length peptides

In common with some other protein coding sequence predictors, Prodigal provides an indication as to whether a gene is full length or extends beyond the contig. To indicate this, the sequence ID has two digits appended (one for each end of the sequence), each of which is either 0 (the gene is encoded within the contig) or 1 (it extends beyond). Thus a full length sequence is suffixed with '-00' and a partial with '-11'. The notation '-10' or '-01' is used for the cases where the gene is truncated at only one end. Based on this information, three peptide sequence sets are available for searching: peptides derived from full length genes, peptides derived from partial genes, and all peptides.

# 4.13 Availability

As well as searches via a web server, we provide all data for download from our FTP server (ftp://ftp.ebi.ac.uk/pub/databases/metagenomics/peptide\_database). This includes the sequence database, run, sample, UniProtKB/SwissProt and UniProtKB/TrEMBL mappings, Pfam architectures, and counts of the number of times each sequences was observed in the database as a whole.

# Index of /pub/databases/metagenomics/peptide\_database

| [parent directory]   |         |                      |  |  |  |
|----------------------|---------|----------------------|--|--|--|
| Name                 | Size    | Date Modified        |  |  |  |
| README.txt           | 720 B   | 29/11/2017, 15:20:00 |  |  |  |
| emg_counts.txt.gz    | 3.6 GB  | 28/11/2017, 14:21:00 |  |  |  |
| emg_peptides.fa.gz   | 17.8 GB | 28/11/2017, 14:22:00 |  |  |  |
| emg_pfam.json.gz     | 10.8 GB | 28/11/2017, 14:22:00 |  |  |  |
| emg_runs.txt.gz      | 4.1 GB  | 28/11/2017, 14:31:00 |  |  |  |
| emg_swissprot.txt.gz | 19.1 MB | 29/11/2017, 15:18:00 |  |  |  |
| emg_trembl.txt.gz    | 3.4 GB  | 29/11/2017, 15:19:00 |  |  |  |
| md5sums.txt          | 313 B   | 29/11/2017, 15:19:00 |  |  |  |
|                      |         |                      |  |  |  |

Figure 5. List of available files on the FTP server

#### 4.14 Further information

Full documentation regarding the HMMER webserver is available. Note that some of the documented features (such as the taxonomy view) are not relevant to the peptide search and are therefore disabled. If there are additional features or feedback on this search service, please get in contact with us.

#### 4.15 Privat area

If you have given consent to the EBI Metagenomics team to analyse your data for which you have requested a pre-publication confidential hold, you can access the analysis results of those pre-published data sets by using your private area. You can simply access this area by clicking on the 'Login' button, which you will find on the top right hand side of any page (see Figure 12 below).

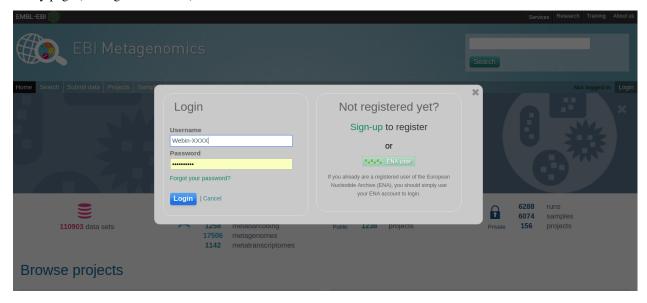

**Figure 12**. A login dialog will open onces you have clicked on the 'Login' button, which can be found on the right top corner of each page.

After you have successfully logged into our system, you will have direct access to all your privately (and publicly) submitted projects and samples. You will find a list of your latest submissions (projects and samples) on the home page, but you have also access to all your submitted projects so far on the projects list view (Figure 13 below). On that page you will find a drop down filter item 'My projects', which allows you to list all your projects.

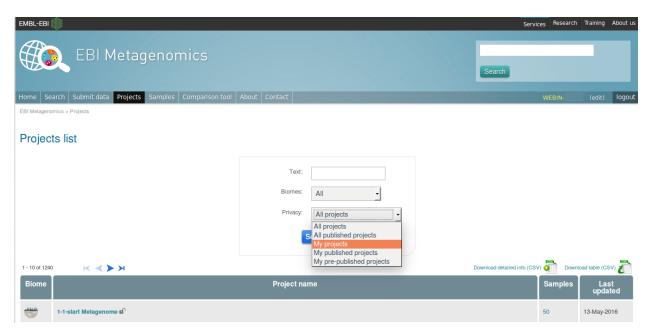

Figure 13. Filter options on the projects list view.

The comparison tool will list all your non-amplicon projects in the private area, for you ready to compare. Currently we do not permit the comparison of public and private data. In the public area you will find a list of all publicly available projects in EMG.

4.15. Privat area 27

# CHAPTER 5

**RESTful API** 

With the rapid expansion in the number of datasets deposited in EBI Metagenomics, it has become increasingly important to provide programmatic access to the data for cross-database complex queries.

#### 5.1 Overview

#### 5.1.1 Current version

Current API version is v1

#### 5.1.2 Base URL

The base address to the API is https://www.ebi.ac.uk/metagenomics/api/latest/.

A GET request can be issued to the root endpoint to get all categories that the API supports.

```
curl -X GET "https://www.ebi.ac.uk/metagenomics/api/latest/"
```

There are several easy-to-use top-levels resources, such as *studies*, *samples*, *runs*, experiment-types, *biomes*, and annotations. For example https://www.ebi.ac.uk/metagenomics/api/latest/studies retrieves a list of all studies, while https://www.ebi.ac.uk/metagenomics/api/latest/studies/ERP009004 retrieves a single study, with the accession ERP009004. The samples contained within this study can be retrieved using the relationship URL: https://www.ebi.ac.uk/metagenomics/api/latest/studies/ERP009004/samples.

#### 5.1.3 HTTP methods

API provides read-only access to all resources, that means only HTTP GET method can be used with exception of authentication endpoint.

### 5.1.4 Response

Links to a resource return a JSON object formatted data structure that contains the resource type (in this example *biomes*), associated object identifier (*id*) and *attributes*. Where appropriate, *relationships* and links are provided to other resources, allowing complex queries to be constructed.

```
"data": {
   "type": "studies",
   "id": "ERP009004",
   "attributes": {
     "samples-count": 57,
     "runs-count": 57,
     "accession": "ERP009004",
     "centre-name": "Genome Alberta",
     "public-release-date": null,
     "study-abstract": "Metagenomics for Greener Production and Extraction of __
→ Hydrocarbon Energy:\nCreating Opportunities for Enhanced Recovery with Reduced_
→Environmental Impact",
     "study-name": "Hydrocarbon Metagenomics Project",
     "data-origination": "SUBMITTED",
     "last-update": "2016-01-20T14:12:06Z",
     "project-id": "PRJEB7983"
   "relationships": {
     "biomes": {
       "data": [
            "type": "biomes",
            "id": "root:Environmental:Aquatic:Freshwater",
            "links": {
             "self": "https://www.ebi.ac.uk/metagenomics/api/latest/biomes/
→root:Environmental:Aquatic:Freshwater"
         },
           "type": "biomes",
           "id": "root:Environmental:Aquatic:Marine",
           "links": {
             "self": "https://www.ebi.ac.uk/metagenomics/api/latest/biomes/
→root:Environmental:Aquatic:Marine"
           }
         },
           "type": "biomes",
           "id": "root:Environmental:Terrestrial:Soil",
              "self": "https://www.ebi.ac.uk/metagenomics/api/latest/biomes/
→root:Environmental:Terrestrial:Soil"
          }
       ],
       "links": {
         "related": "https://www.ebi.ac.uk/metagenomics/api/latest/studies/ERP009004/
→biomes"
       "meta": {
         "count": 3
```

#### 5.1.5 Hypermedia

All resources may have one or more **links** properties referencing to other resources, to provide explicit URLs so that proper API clients don't need to construct URLs on their own.

**Note:** It is highly recommended for API clients to use links for future upgrades of the API.

#### 5.1.6 Pagination

As some queries can result in a large response, the API supports pagination, using a page number and size of results per page as query parameters. Request that return multiple items is paginated to 20 items by default, and can be increased up to 100:

```
curl -X GET "https://www.ebi.ac.uk/metagenomics/api/latest/studies?page_size=100"
```

Navigation through pages:

```
"links": {
   "first": "https://www.ebi.ac.uk/metagenomics/api/latest/studies?page=1",
   "last": "https://www.ebi.ac.uk/metagenomics/api/latest/studies?page=63",
   "next": "https://www.ebi.ac.uk/metagenomics/api/latest/studies?page=26",
   "prev": "https://www.ebi.ac.uk/metagenomics/api/latest/studies?page=24"
},
   "data": [],
   "meta": {
        "pagination": {
            "page": 25,
            "pages": 63,
            "count": 1255
        }
}
```

5.1. Overview 31

```
}
}
```

#### 5.1.7 Parameters

Lists of resources can be filtered and sorted by selected parameters, allowing the construction of more complex queries. For instance, in order to retrieve oceanographic *samples* from *metagenomic studies* taken at temperature less than 10C, the following query could be constructed https://www.ebi.ac.uk/metagenomics/api/latest/biomes/root: Environmental:Aquatic:Marine/samples?experiment\_type=metagenomic&metadata\_key=temperature&metadata\_value lte=10&ordering=accession:

The provision of such complex queries allows metadata to be combined with annotation for powerful data analysis and visualisation.

#### 5.1.8 Customising queries

The API response distinguishes between attributes and relationships, allowing customisation of the response by passing fields or including relations as parameters in the initial query.

For example:

```
"data": {
   "type": "studies",
   "id": "ERP005831",
   "attributes": {
     "accession": "ERP005831",
     "study-name": "Stable isotope probing/metagenomics of terrestrial...
→dimethylsulfide degrading microorganisms"
   },
   "relationships": {
     "biomes": {
         "links": {
              "related": "https://www.ebi.ac.uk/metagenomics/api/v0.4/studies/
→ERP005831/biomes"
         },
        "data": [
          {
           "type": "biomes",
           "id": "root:Environmental:Aquatic:Freshwater:Lentic:Sediment",
              "self": "https://www.ebi.ac.uk/metagenomics/api/v0.4/biomes/
→root:Environmental:Aquatic:Freshwater:Lentic:Sediment"
         },
          {
```

```
"type": "biomes",
            "id": "root:Environmental:Terrestrial:Soil:Loam:Agricultural",
            "links": {
             "self": "https://www.ebi.ac.uk/metagenomics/api/v0.4/biomes/
→root:Environmental:Terrestrial:Soil:Loam:Agricultural"
         }
       ],
       "meta": {
         "count": 2
     "samples": {
       "links": {
         "related": "https://www.ebi.ac.uk/metagenomics/api/v0.4/studies/ERP005831/
→samples"
   },
   "links": {
       "self": "https://www.ebi.ac.uk/metagenomics/api/v0.4/studies/ERP005831"
   }
 },
 "included": [
     "type": "samples",
     "id": "ERS456668",
     "attributes": {
       "accession": "ERS456668",
       "longitude": -1.56,
       "latitude": 52.38
     "relationships": {
       "biome": {
         "links": {
            "related": "https://www.ebi.ac.uk/metagenomics/api/v0.4/biomes/
→root:Environmental:Aquatic:Freshwater:Lentic:Sediment"
         },
          "data": {
           "type": "biomes",
           "id": "root:Environmental:Aquatic:Freshwater:Lentic:Sediment"
          }
       }
       },
       "links": {
         "self": "https://www.ebi.ac.uk/metagenomics/api/v0.4/samples/ERS456668"
       }
     },
       "type": "samples",
       "id": "ERS456669",
       "attributes": {
         "accession": "ERS456669",
          "longitude": -1.61,
         "latitude": 52.19
       },
       "relationships": {
         "biome": {
```

5.1. Overview 33

#### **5.1.9 Errors**

There are three possible types of client errors on API calls:

- · 200 Successful.
- 400 Bad requests.
- 404 Not found.
- 403 Authentication failed.
- 500 Server error.

#### 5.1.10 Cross Origin Resource Sharing

The API supports Cross Origin Resource Sharing (CORS) for AJAX requests from any origin.

### 5.2 Examples

Hands-on tutorial of basic Python API client scripts are available on https://github.com/EBI-Metagenomics/emgapi-examples/blob/master/emgapi/examples/notebook/answers/ANSWER\_examples.ipynb

#### 5.3 Interactive documentation

We have utilised an interactive documentation framework (Swagger UI) to visualise and simplify interaction with the API's resources via an HTML interface. Detailed explanations of the purpose of all resources, along with many examples, are provided to guide end-users.

Documentation on how to use the endpoints is available at https://www.ebi.ac.uk/metagenomics/api/docs/.

Sequence search

#### 6.1 Landing page

The sequence search (accessed by following the 'Sequence search' link from menu bar) provides a search against a catalogue of predicted peptides.

**Figure 1**. The landing page of the sequence search tool

These sequences comprise a non-redundant set of proteins predicted from contigs that have been assembled from sequencing runs. The HMMER search engine has been adapted to provide fast searches against this database. The results can be linked back to the sample and run from which the peptide was derived and also to sequences with an exact match in the UniProt database.

The search takes a FASTA-formatted amino acid sequence.

Figure 2. Example of a well-formatted input sequence

You can search against all of the sequences in the database ('All'), or restrict your search to full length sequences or partial sequences only (see *Partial and full length peptides*).

**Figure 3**. How to select the peptide database to search against

### 6.2 Result page

On completion, a list of matching sequences is shown in order of E-value significance. Since identical peptides could be derived from different samples and runs, we use a unique hash sum (SHA256) as the sequence identifier. The mapping to UniProt identifiers and EBI Metagenomics run/sample accessions can be switched on by selecting 'Customise' on the results page and checking the appropriate boxes.

Figure 4. Different features on the result page after triggering a sequence search

At this time, it is not possible to link directly to the matching sequence from the results table. However, in the download tab, the 'Full length FASTA' link will provide all the matching sequences. Alternatively, the sequences are available on our FTP server (ftp://ftp.ebi.ac.uk/pub/databases/metagenomics/peptide\_database).

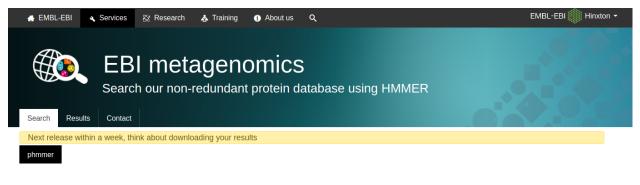

### protein sequence vs protein sequence database

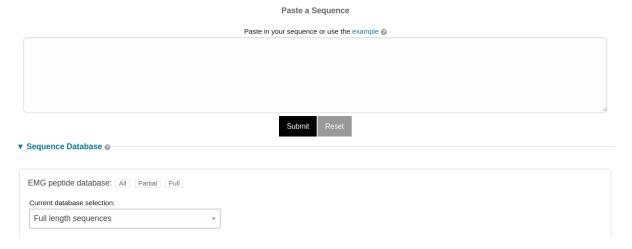

## protein sequence vs protein sequence database

Paste in your sequence or use the example 

Paste in your sequence or use the example 

>tr|F2BTU6|F2BTU6\_STRSA Arginine deiminase OS=Streptococcus sanguinis SK1057 GN=arcA PE=3 SV=1

MSTHPIRVFSEIGKLKKVMLHRPGKELENLQPDYLERLLFDDIPFLEDAQKEHDNFAQALRNEGVEVLYLEQLAAESLTSPEIREQFIEEYLEEANIRGRETKKAIRELLH
GIKDNQELVEKTMAGVQKVELPEIPEEAKGLTDLVESDYPFAIDPMPNLYFTRDPFATIGNAVSLNHMYADTRNRETLYGKYIFKYHPVYGGNVELVYNREEDTRIEGGD
ELVLSKDVLAVGISQRTDAASIEKLLVNIFKKNVGFKKVLAFEFANNRKFMHLDTVFTMVDYDKFTIHPEIEGDLRVYSVTYVDDKLKIVEEKGDLAEILAENLGVEKVHLI
RCGGGNIVAAAREQWNDGSNTLTIAPGVVVVYDRNTVTNKILEEYGLRLIKIRGSELVRGRGGPRCMSMPFEREEI

Submit Reset

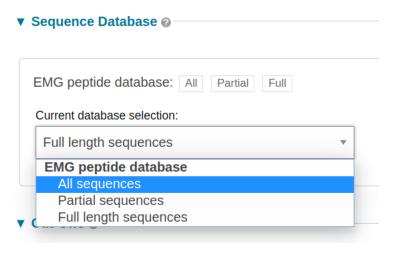

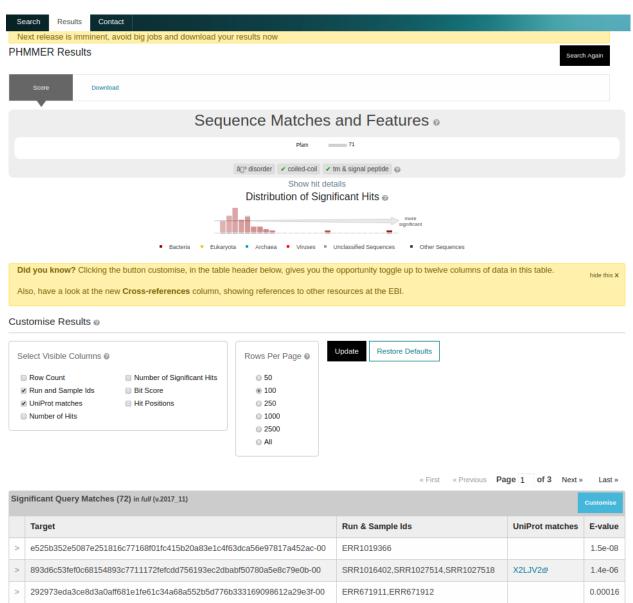

6.2. Result page 37

#### 6.3 Build process

The database is updated periodically and is created as follows:

- Short reads from runs are assembled into contigs using metaSPAdes
- Contigs are filtered by length (minimum 500 base pairs)
- Peptides are predicted using a combined gene caller (Prodigal and FragGeneScan)
- Resulting peptides are made non-redundant to produce a set of unique sequences
- Sequences are mapped back to EBI Metagenomics run and sample accessions
- Sequences are compared to UniProt and accessions for matching sequences are mapped
- Domain architectures are identified using the Pfam database

Each update (versioned using the release year/month) is cumulative and uses all predicted peptides available at that time.

### 6.4 Partial and full length peptides

In common with some other protein coding sequence predictors, Prodigal provides an indication as to whether a gene is full length or extends beyond the contig. To indicate this, the sequence ID has two digits appended (one for each end of the sequence), each of which is either 0 (the gene is encoded within the contig) or 1 (it extends beyond). Thus a full length sequence is suffixed with '-00' and a partial with '-11'. The notation '-10' or '-01' is used for the cases where the gene is truncated at only one end. Based on this information, three peptide sequence sets are available for searching: peptides derived from full length genes, peptides derived from partial genes, and all peptides.

### 6.5 Availability

As well as searches via a web server, we provide all data for download from our FTP server (ftp://ftp.ebi.ac.uk/pub/databases/metagenomics/peptide\_database). This includes the sequence database, run, sample, UniProtKB/SwissProt and UniProtKB/TrEMBL mappings, Pfam architectures, and counts of the number of times each sequences was observed in the database as a whole.

Figure 5. List of available files on the FTP server

## Index of /pub/databases/metagenomics/peptide\_database

#### [parent directory]

| Name                 | Size    | <b>Date Modified</b> |
|----------------------|---------|----------------------|
| README.txt           | 720 B   | 29/11/2017, 15:20:00 |
| emg_counts.txt.gz    | 3.6 GB  | 28/11/2017, 14:21:00 |
| emg_peptides.fa.gz   | 17.8 GB | 28/11/2017, 14:22:00 |
| emg_pfam.json.gz     | 10.8 GB | 28/11/2017, 14:22:00 |
| emg_runs.txt.gz      | 4.1 GB  | 28/11/2017, 14:31:00 |
| emg_swissprot.txt.gz | 19.1 MB | 29/11/2017, 15:18:00 |
| emg_trembl.txt.gz    | 3.4 GB  | 29/11/2017, 15:19:00 |
| md5sums.txt          | 313 B   | 29/11/2017, 15:19:00 |

#### 6.6 Further information

Full documentation regarding the HMMER webserver is available. Note that some of the documented features (such as the taxonomy view) are not relevant to the peptide search and are therefore disabled. If there are additional features or feedback on this search service, please get in contact with us.

## CHAPTER 7

**Guides and Tutorials** 

## 7.1 EBI Metagenomics online tutorials

A number of online tutorials relating to EBI Metagenomics are available:

EBI Metagenomics portal: Quick tour

EBI Metagenomics portal: Submitting metagenomics data to the ENA

## 7.2 ENA online guides

The ENA also provides relevant online help and information on how to submit metagenomic read data to the archive (file formats, uploading data files, etc) and the use of checklists to capture contextual meta-data:

Submitting read data to ENA

Submitting environmental samples to ENA

Sample checklists

**FAQs** 

#### 8.1 What kind of sequence data does the service accept?

EBI Metagenomics accepts sequencing data from a wide range of platforms, including Roche 454, Illumina and Ion Torrent. In addition to analysis of whole-genome shotgun (WGS) sequenced metagenomic and metatranscriptomic samples, it also provides analysis of 16S ribosomal RNA (rRNA) amplicon data. If you would like to submit Oxford Nanopore sequences, we suggest you contact us prior to submission.

## 8.2 Can I submit assembled metagenomic sequences for analysis?

Yes, we welcome submission of assembled data.

## 8.3 Can I submit 18S rRNA or ITS amplicon sequences?

At the present moment, the pipeline does not provide taxonomic analysis of 18S rRNA or ITS sequences, so no meaningful analysis results will be returned for these data sets.

## 8.4 Can I submit viral sequences?

Although EBI Metagenomics does not currently provide taxonomic analysis of viral sequences, any reads submitted to the pipeline that encode predicted protein coding sequences (pCDS) undergo functional analysis using InterPro. Therefore, while no taxonomic data will be returned for viral sequences, it should be possible to obtain functional analysis results.

## 8.5 How do I run a BLAST search against the metagenomics datasets?

We don't offer BLAST searches against our metagenomic data sets via the web site. We do not have the resources to offer this service, owing to the size of the data. If you wish to perform such an analysis, You would will need to download the data locally and index it for BLAST. We do provide scripts for bulk download of results files, which may prove useful.

## 8.6 Can I change the release date of my project?

The date of release is set by you during the submission in ENA. If you do not explicitly choose a date, it is set to two years from the submission date by default. You can reduce or extend the release date by going to the 'Submit & update' page of the ENA website, logging in using your Webin account id, selecting the relevant study and then clicking the pen icon near the current release date to alter it.

### 8.7 How long will it take for my data to be analyzed?

We aim to analyze submitted data as quickly as possible. However, submitted data are only available to us once they have been validated and archived by ENA. This process takes at least 24 hours, and in some cases several days. Once the sequence files are made available, the analysis time depends on our current analysis backlog, the size and number of runs in the project you have submitted. Most studies will be validated, archived and analysed within one week. If you are concerned that your data is taking a long time to be analysed, please contact us.

### 8.8 I have submitted my data - how do I trigger the analysis?

There is no manual way to trigger analysis. If you have provided access agreement for EBI Metagenomics, we will pick up your sequences from ENA automatically and queue them for analysis.

## 8.9 Do you have an API?

Yes, we do. In the beginning of December 2017 we have released a first version of our new *RESTful API*, which provides a rich search and retrieval interface for programmatic access to our data.

#### 8.10 How can I download several sets of data?

While our API is currently not supporting this, we have Python scripts allowing users to automatically download most processed files from the EBI Metagenomics website. The scripts and instructions for bulk downloading from the latter resource can be found here.

#### 8.11 How can I bulk download metadata?

It is possible to access all the metadata associated with projects, samples and runs programmatically using our *RESTful API*.

44 Chapter 8. FAQs

# 8.12 How can I re-analyse my data with a different version of the pipeline?

It is possible to analyse data sets with different versions of our analysis pipeline. The original analyses are not deleted and are available side by side on our web site. Users interested in having data re-analysed should contact us.

## 8.13 Can I request that a dataset is analyzed if I am not the original submitter?

We are currently working through the analysis of all publicly available metagenomic datasets in ENA, so if there is a publicly available study that you would like to see analysed in EBI Metagenomics, please get in touch and we will prioritise it.

### 8.14 Can I request my data to not be analyzed by EBI Metagenomics?

We can only access private data for analysis if you gave us agreement to do so. If, for any reasons, you do not want EBI Metagenomics to analyze one of your datasets, please contact us. If your data are public in ENA, then we can access them for analysis in any case.

# 8.15 Can I compare the taxonomic assignments between runs of a project?

The current version of the comparison tool let you only compare the GO annotations for runs of the same project. We are currently working on extending the functionality to taxonomy but this is not yet ready for release. In the meantime, please have a look at the summary files provided on the project page. They summarized the counts per feature across the runs and provide an easy way to identify patterns.

The 'OTUs, reads and taxonomic assignments.tsv' can be directly imported into Megan 6 to perform comparison and visualisation. The Biom format can also be imported into third-party tools.

## 8.16 Can I know which bacteria encodes particular pCDS in my dataset?

The short answer is that it is generally not possible. The reason is that we annotate directly the reads and select the reads containing 16S for taxonomy assignments. The protein prediction is then performed on all reads after masking the tRNA and rRNA sequences. To link a predicted protein to a taxonomic assignments, the protein-coding gene would need to be on the same read than the annotated 16S sequence. It is possible to check if this is the case using the sequence headers from the 'Interpro matches.tsv' and 'Reads encoding 16S rRNA.fasta' files, both available on the 'Download' for each run. The same answer applies to assembly although, depending on the contig length, more protein-coding genes may be located near a 16S rRNA genes.

46 Chapter 8. FAQs

Glossary

**Study** Represents a collection of *samples* and experiments applied to these *samples*.

**Sample** A representation of the physical amount of material collected. It represents a specimen of a *biome*.

**Run** The sequence file obtained from performing an experiment (an experiment generally includes several steps such as filtration, metatranscriptomic extraction and Illumina MiSeq sequencing, for example) on all or part of a *sample*. Several runs can therefore be generated from a single *sample*.

**Analysis result** The end result of the *pipeline* analysis of a *run*.

- **Biome** An ecological community type. in EBI Metagenomics, *biomes* are organised hierarchically going from large types (such as soil, host-associated or aquatic) to more precise types (such as forest soil, skin or coastal) based on the GOLD classification
- **Pipeline** A prescribed set of successive steps needed to transform an input (raw reads for EBI Metagenomics) into an output with added information (annotated files with taxonomy and functional assignments for EBI Metagenomics) pipeline tool a software or script used during the individual step of an analysis pipeline.
- **Go Term** A defined vocabulary term to represent the functional attributes of a protein. Fine by the Gene Ontology initiative, GO terms are organised hierarchically to unambiguously define the biological process, precise molecular function and cellular location of a protein.
- **Go slim** Go slim terms are cut-down version of the GO hierarchy to be able to give an overview of the functional results. It is used on EBI Metagenomics website. The GO slim hierarchy lacks the fine granularity of the full GO hierarchy.
- **InterPro** Combines protein signatures from a number of member databases into a single searchable resource, capitalising on their individual strengths to produce a powerful integrated database and diagnostic tool.
- **Metagenomic** Refer to environmental sample where Whole Genome Shotgun sequencing method have been applied. Analysis will yield taxonomic and functional information.
- **Metatranscriptomic** Refer to environmental sample where whole transcriptome sequencing method have been applied. Analysis will yield taxonomic and functional information.
- **Amplicon** Refer to environmental sample where a marker gene have been amplified and sequenced. On the EMG website, we use the term amplicon when the amplified marker gene is ribosomal RNA gene. Analysis will yield taxonomic information.

**Assembly** Refer to environmental sample where Whole Genome Shotgun sequencing reads have been assembled to form larger fragments called contigs. Analysis will yield taxonomic and functional information.

**Metabarcoding** Refer to environmental sample where a marker gene, different from ribosomal RNA gene, have been amplified and sequenced. Analysis will yield taxonomic information.

**Predicted coding sequences (pCDS)** Partial or complete gene sequence as predicted by the gene caller (FragGen-Scan for read submissions, Prodigal and FragGenScan for assembly submissions)

16S rRNA genes Main prokaryotic ribosomal RNA genes used for taxonomic assignments.

**18S rRNA genes** Main eukaryotic ribosomal RNA genes used for taxonomic assignments.

**OTU** Operational Taxonomic Unit representing a group of sequences sharing high similarity with each other.

**LSU, SSU** Clusters of Large and Small Subunit ribosomal RNA genes. LSU comprises 23S (for prokaryotes) and 28S (for eukaryotes) sequences while the SSU represents 16S (for prokaryotes) and 18S (for eukaryotes) sequences.

## CHAPTER 10

## Indices and tables

- genindex
- modindex
- search
- Glossary

## **Symbols** 16S rRNA genes, 48 18S rRNA genes, 48 Α Amplicon, 47 Analysis result, 47 Assembly, 48 В Biome, 47 G Go slim, 47 Go Term, 47 InterPro, 47 LSU, SSU, 48 M Metabarcoding, 48 Metagenomic, 47 Metatranscriptomic, 47 0 OTU, 48 Р Pipeline, 47 Predicted coding sequences (pCDS), 48 R Run, 47 S Sample, 47 Study, 47